## Some Really Great Title That Provides a Concise View of the Topic Your Thesis Will Address

A Dissertation submitted in partial fulfillment of the requirements for the degree of Master of Science in Engineering

by

Johnny B. Goode B.S.M.E., Universal University, 2004

> 2013 Wright State University

#### Wright State University COLLEGE OF GRADUATE STUDIES

November 3, 2017

I HEREBY RECOMMEND THAT THE DISSERTATION PREPARED UNDER MY SUPERVISION BY Johnny B. Goode ENTITLED Some Really Great Title That Provides a Concise View of the Topic Your Thesis Will Address BE ACCEPTED IN PARTIAL FULFILLMENT OF THE REQUIREMENTS FOR THE DEGREE OF Master of Science in Engineering.

> Advisor's Name, Ph.D., P.E., Get all of these right! Dissertation Director

> > Frank W. Ciarallo, Ph.D. Director, Ph.D. in Engineering Program

Barry Milligan, Ph.D. Interim Dean of the Graduate School

Committee on Final Examination

Advisor, formal name, titles (see business card!)

Committee member 2

Committee member 3

Committee member 4

Committee member 5

Committee member 6

Committee member 7

#### ABSTRACT

Goode, Johnny. M.S.Egr., Department of Lollipops, Wright State University, 2013. Some Really Great Title That Provides a Concise View of the Topic Your Thesis Will Address.

The abstract should succinctly summarize summarize an the contents of the thesis, stating the problem, the procedure or methods used, the results, and any conclusions. Doctoral dissertation abstracts should not exceed 350 words. Master's thesis abstracts should not exceed 150 words.

## List of Symbols

## Chapter 2

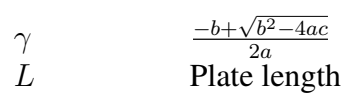

## Chapter 3

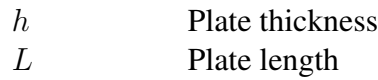

### Chapter 4

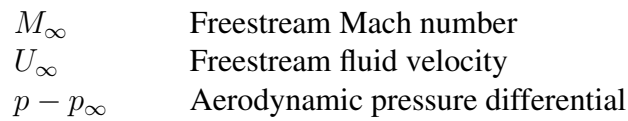

## Chapter 7

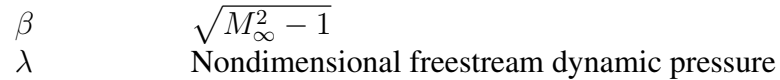

## **Contents**

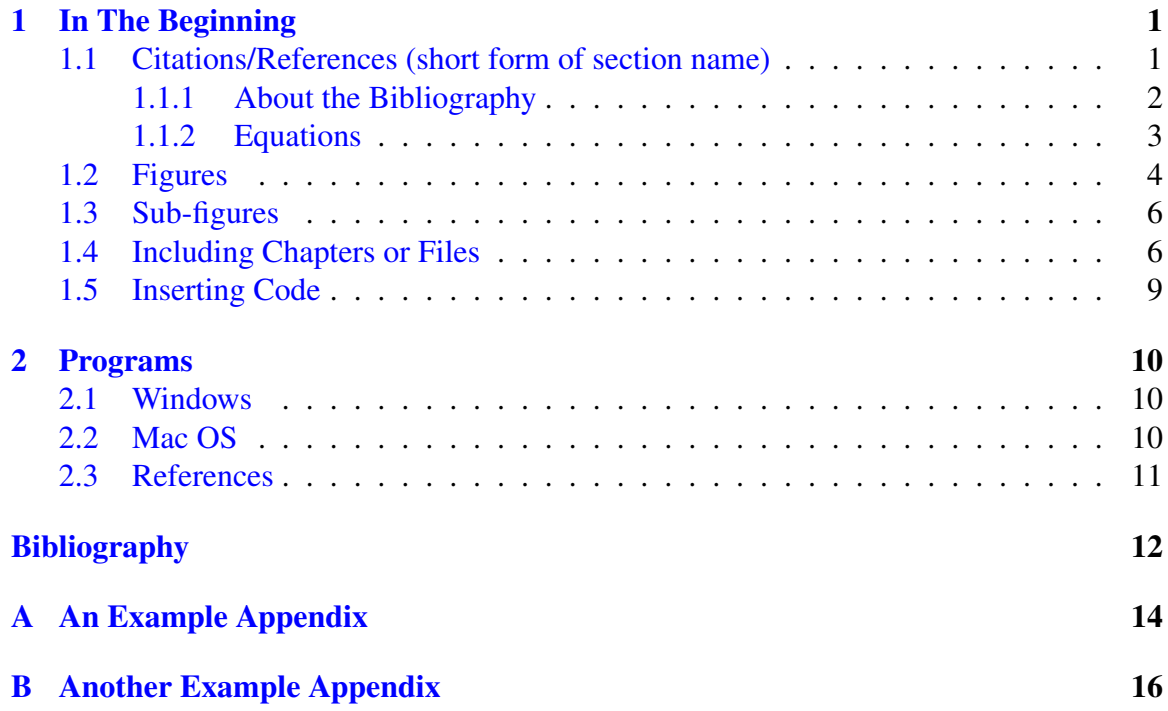

## List of Figures

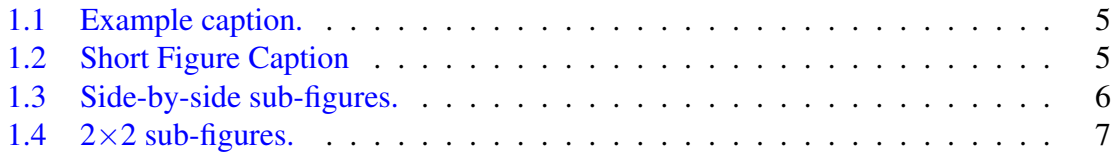

## List of Tables

[1.1 Complete test matrix of waveforms for experimental bench test](#page-16-0) . . . . . . . 8

## Acknowledgment

I would like to take this opportunity to extend my thanks to. . . If you have multiple paragraphs, the first should not be indented to match the style of the rest of the thesis.

Any additional paragraphs should be indented as such. That ugly command before this, you don't need to keep doing that. Remember to thank your advisor and committee members. Probably your Mom, others as you wish.

Dedicated to

Somebody special (Wife, husband, girlfriend or boyfriend works well here.)

## <span id="page-9-0"></span>In The Beginning

The date of this document generation (current version of this document) is the date of the thesis on page two (November 3, 2017). sdafsd sadfsdaf asdfadf. OK, I have nothing to say here, but you should in your thesis/dissertation. Introduce your chapter in a page or so.

On a side note, style files should be located in the texmf tree automatically when a package is installed. The sty-files used for this template are located in the folder "sty files if needed". If you do not have the packages already installed, you can also simply move or copy them into the same directory as this file.

# <span id="page-9-1"></span>1.1 Citations, using them, referring to them, formatting them, and loving using them because if you don't use them when appropriate it's called *plagiarism*, and references

That was a ridiculously long section name to illustrate how to get a shorter version in your table of contents.

See Section [1.1.2.](#page-11-0) I'm not the only one who says this is awesome stuff[\[2\]](#page-21-0)! This citation is in the ASME format for which I've included a bst file. See ASMEMS4 in the

source document (way near the end). Some other options are:

- natbib: put \usepackage{natbib} in the header (before \begin{document}), and  $\phi$ ) and  $\phi$ ) and  $\phi$ ) and  $\phi$  and  $\phi$  and  $\phi$  and  $\phi$  and  $\phi$ the natbib documentation for details.
- AIAA:put \usepackage{overcite} in the header (before \begin{document}), and \bibliographystyle{aiaa} (just before \bibliography). Use \citen{sdfsdf} for in-line citations. Read the overcite package documentation for more.

A variety of other formats are available on [CTAN](http://www.ctan.org) or though an internet search. You may also just pick one using "natbib".<sup>[1](#page-10-1)</sup> The formatting of your references is controlled by the bibliographystyle command near the end of the document. Use the bibliography style appropriate to your field. On exists, out there. I'm sure. If not (ok, it happened to me 10 years ago), you can use the makebst script to make your own. Answer a bunch of questions and it makes a style file for you. If you are using a numerical citation system, you may want to use \usepackage{cite}. It creates a condensed numerical list of citations, but can cause conflicts with the hyperref package (you may need to decide. . . sorry, this is a bug that drives me nuts too.)

#### <span id="page-10-0"></span>1.1.1 About the Bibliography

There are two lines in this section in your LAT<sub>EX</sub> file. The first is a bibligraphystyle command (see the tex file. Don't move it elsewhere. It won't work out well for you.

You need to choose a style file that formats references the way you want them formatted. You should chose a style for your major. Look for bst styles on ctan, or use makebst.sty. This formats the bibliography. The last line is the bibliography command. It just tells LATEX the name of your .bib file. This is a database of your references.

<span id="page-10-1"></span><sup>&</sup>lt;sup>1</sup>Don't those quotes look bad before "natbib"? Well, use two left quotes in L<sup>AT</sup>EX to get it to look right.

Also, use the \phantomsection command to correctly anchor the hyperlink for the bibliography. Without this, any hyperlinks in the document, and the link from the bookmarks will take you to the incorrect page.

You can have as many sources listed in the \*.bib file, but if you do not cite them in your document, they will not show up in your Bibliography. And if you do, they automatically are sorted. . . pretty nice!

#### <span id="page-11-0"></span>1.1.2 Equations

<span id="page-11-1"></span>
$$
x = \frac{\alpha}{\beta} \tag{1.1}
$$

Really bad idea: don't start a section with an equation. Don't start a sentence with a variable either. Start with a word. In the body of the text, use the \$ around the variable. For example, the variable  $x$  is the distance. How hard was that?

Sometimes you don't want an equation number, so use  $\{$  equation  $\star\}$  instead.

$$
x = \frac{-b \pm \sqrt{b^2 - 4ac}}{2a}
$$

If you need to align a set of equations up use the align command instead with the use of the & to set the anchor

$$
x = \frac{-b \pm \sqrt{b^2 - 4ac}}{2a} \tag{1.2}
$$

$$
x = \frac{\alpha}{\beta} \tag{1.3}
$$

The same applies for the align command. . . if you don't want equation numbers, just use an \*. More can be found at the references listed in Section [2.3.](#page-19-0) You can easily make matrices such as the viscous damping matrix,  $C_d$ , which is shown in Equation [\(1.4\)](#page-12-1). Use the  $\equiv\{eq:\ldots\}$  command to reference equations properly.

<span id="page-12-1"></span>
$$
C_{da} = [U_n^T nn]^{-1} \begin{bmatrix} a & b & c \\ \ddots & & \\ & 2\zeta_i \omega_i & \\ & & \ddots \end{bmatrix}^{-1} [U_n]^{-1}
$$
 (1.4)

We don't number equations in LATEX. LATEX does it for us. Label them with names (see the raw  $\Delta E$ <sub>E</sub>X file). Just don't put a space in the middle of a variable name.

Now if I have an equation that I want to be between paragraphs, unlike equation  $(1.1)$ , I put a blank line after the equation.

$$
x \neq y \tag{1.5}
$$

See indent? But if I'm continuing the paragraph, don't put that blank line in

$$
x \neq y \tag{1.6}
$$

and there won't be an indent.

If you want a new page and you have a figure you want to stay with the section, you need to use the \clearpage command instead of the \newpage command.

### <span id="page-12-0"></span>1.2 Figures

This is not the same as Section [1.1.2](#page-11-0) on equations. However, if I move that section, I'll still be referring to the right section. Better explained by Figure<sup>[2](#page-12-2)</sup> [1.1.](#page-13-0) You can keep all of your figures in a sub-directory such as "pix", which is used in this template.

<span id="page-12-2"></span> $2a$ - Don't use footnotes. b- Capitalize the word "Figure"

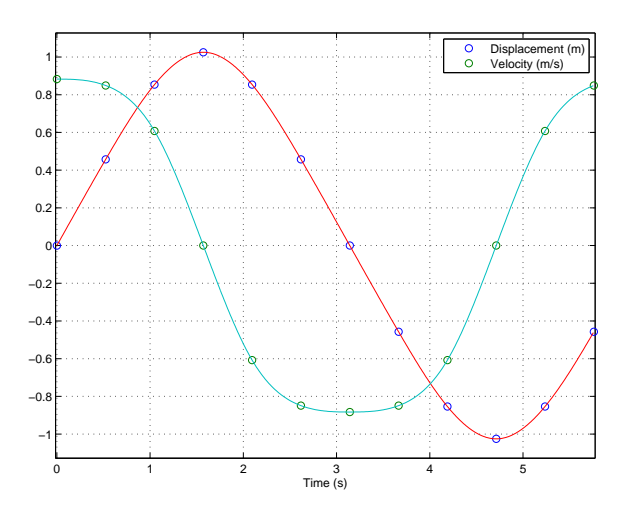

<span id="page-13-0"></span>Figure 1.1: Example caption.

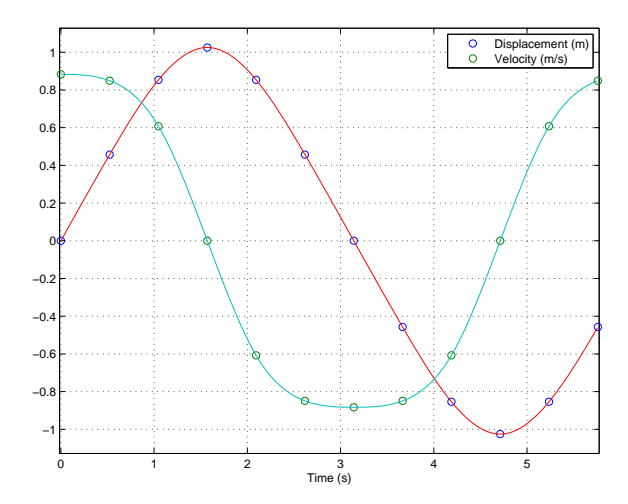

<span id="page-13-1"></span>Figure 1.2: Example caption that is way too long for the list of figures, is a run on sentence, has no purpose being this long, except to show you how to avoid such a crazy long entry in your list of figures.

The width of the figure can be set based on percentage of text width as set in Figure [1.1](#page-13-0) or based on inches as used in Figure [1.2.](#page-13-1) Also notice the  $\lambda$  abel is after the  $\lambda$  caption. This must be true, or the hyperlinks and figure numbers will not be correct.

Don't ask me why the label command has to come late in a figure. It does. Remember, color won't print well in black and white. Use dashes and dash-dots, etc, for hard copies. I'll document a trick for this later. Basically, make two graphics directories, one for color, one for black and white. Then, use the graphicspath command to choose the one you want. You can Google this for now.

### <span id="page-14-0"></span>1.3 Sub-figures

You can also make sub-figures and reference each of them individually. You can reference the entire Figure [1.3,](#page-14-2) or just Figure [1.3\(a\)](#page-14-3) or Figure [1.3\(b\).](#page-14-4)

<span id="page-14-3"></span>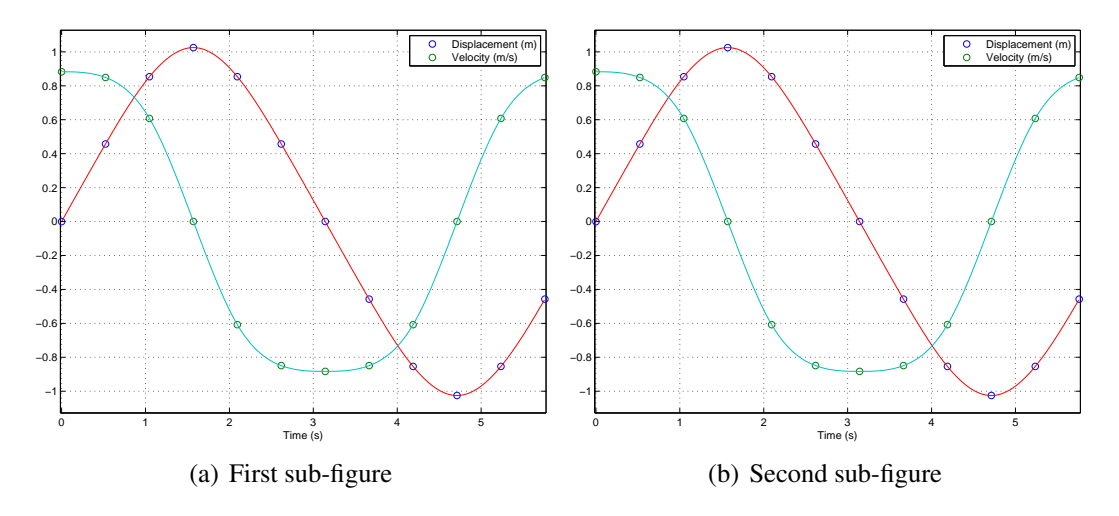

<span id="page-14-4"></span><span id="page-14-2"></span>Figure 1.3: Side-by-side sub-figures.

If you want 4 total figures, just add a line break,  $\setminus \setminus$ , after the second sub-figure as shown in Figure [1.4.](#page-15-0) You can add spacing between them with the  $\qquad$ quad or  $\qquad$ qquad commands. There is more space between Figures  $1.4(a)$  and  $1.4(b)$  to show the use of this spacing. Make sure all of your spacing is equal. And don't make your figures too small. As my advisor told me, "old people read these"[\[1\]](#page-21-1).

### <span id="page-14-1"></span>1.4 Including Chapters or Files

You can include chapters using the \include command. See the LATEX file. Each file can be included separately as to keep editing localized to each chapter.

<span id="page-15-2"></span><span id="page-15-1"></span>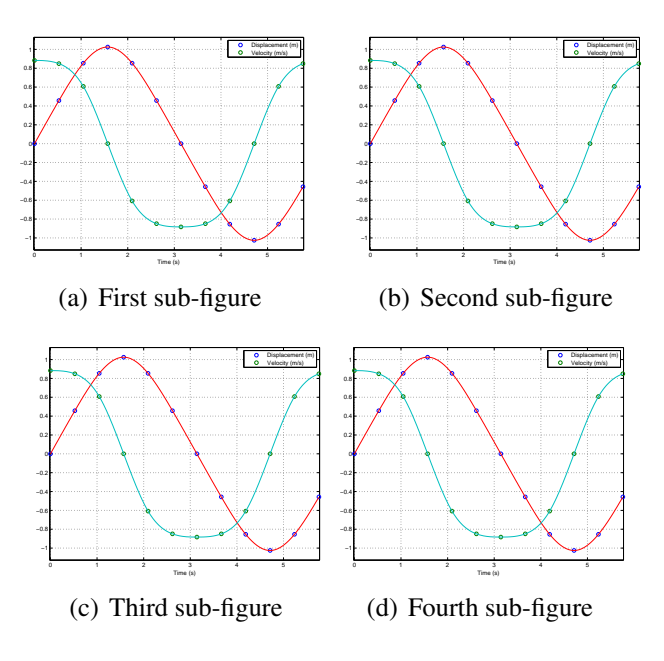

<span id="page-15-0"></span>Figure 1.4: 2×2 sub-figures.

You can also use the \input command to include items without forcing a page break. This becomes handy when generating a table, you can leave the reference in the main document and the table can be updated separately.

Using the booktabs package makes very professional looking tables by varying the thickness of the lines which can be customized.

| <b>Bandwidth</b><br>(Hz) | <b>FFT</b> lines | <b>Samples/Cycle Chirp</b> | <b>Frequency Resolution</b><br>(mHz) | <b>Sweep Rate</b><br>(mHz/sec) | <b>Sweep Time</b><br>(sec) |
|--------------------------|------------------|----------------------------|--------------------------------------|--------------------------------|----------------------------|
| 8                        | 100              | $3-10, 20$                 | 80                                   | 0.64                           | 12.5                       |
|                          | 200              | $3-10$                     | 40                                   | 0.32                           | 25                         |
|                          | 400              | $3-10$                     | 20                                   | 0.16                           | 50                         |
| 16                       | 100              | $3-10, 20, 50$             | 160                                  | 2.56                           | 6.25                       |
|                          | 200              | $3-10, 20$                 | 80                                   | 1.28                           | 12.5                       |
|                          | 400              | $3-10, 20$                 | 40                                   | 0.64                           | 25                         |
|                          | 800              | $3-10$                     | 20                                   | 0.32                           | 50                         |
| 32                       | 100              | $3-10, 20$                 | 320                                  | 10.24                          | 3.125                      |
|                          | 200              | $3-10, 20$                 | 160                                  | 5.12                           | 6.25                       |
|                          | 400              | $3-10, 20$                 | 80                                   | 2.56                           | 12.5                       |
|                          | 800              | $3-10, 20$                 | 40                                   | 1.28                           | 25                         |
|                          | 1600             | $3-10$                     | 20                                   | 0.64                           | 50                         |

<span id="page-16-0"></span>Table 1.1: Complete test matrix of waveforms for experimental bench test

### <span id="page-17-0"></span>1.5 Inserting Code

If you want to insert code into your document by reference, instead of copy/paste, you even use the [listings](https://en.wikibooks.org/wiki/LaTeX/Source_Code_Listings) package.

[Matlab](http://www.mathworks.com) users may find the simpler interface of the mcode package easier. To do that simply comment the  $\usepackage{listings}$  line near the top of this (the .tex) document and uncomment the preceding line. You can choose to between several options to frame, have numbered lines, automatic line breaks and more. Below is an example of listing a MATLAB $\circledR$  m-file.  $\%$ *import text file for input data* c l e a r c l c  $fid = **fopen** ('textscan TEST.txt ' );$ file importdata = texts can (fid,  $\frac{7}{6}$ s%s',...  $'$  comment Style ', '%')

```
f c l o s e (fid)
```
## <span id="page-18-0"></span>Typesetting Programs using LATEX

### <span id="page-18-1"></span>2.1 Windows

Below are some programs for Windows:

- [MiKTEX](http://miktex.org/)
	- Up-to-date implementation of TEX
	- Side-by-side comparison of source and PDF
	- Has portable version that can be run from portable storage device
- [LyX](http://www.lyx.org/)

- Graphical interface used with TEX and LATEX

- [TEXLive](http://www.tug.org/texlive/) (also Unix)
- proT<sub>E</sub>Xt

### <span id="page-18-2"></span>2.2 Mac OS

Below are some programs for Mac OS:

• [LyX](http://www.lyx.org/)

• [MacTEX](http://www.tug.org/mactex/)

- TEX Live with the addition of Mac specific programs

- gwT<sub>E</sub>X (Mac OS X)
- Latexian (Mac OS X)

## <span id="page-19-0"></span>2.3 References

- [CTAN](http://www.ctan.org) home page
- [Wikibooks](http://en.wikibooks.org/wiki/LaTeX/) LTEX home page

## Bibliography

- <span id="page-21-1"></span>[1] J.F. Mark. Analytical and experimental vibration analysis of variable update rate waveform generation. Master's thesis, Wright State University, 2011.
- <span id="page-21-0"></span>[2] S A Mortara, J C Slater, and P S Beran. Analysis of nonlinear aeroelastic panel response using proper orthogonal decomposition. *Journal of Vibration and Acoustics-Transactions of the ASME*, 126:416–421, JUL 2004.

# <span id="page-22-0"></span>Appendix A An Example

Here is an appendix... not too difficult.

# <span id="page-24-0"></span>Appendix B Another Example

Again. . . not too difficult.